# **Operazioni preliminari all'abilitazione**

Posizionandosi sulla ditta, in fase di abilitazione dell'applicazione Irap, la procedura abilita i quadri necessari per la predisposizione della dichiarazione in base alla tipologia di soggetto. Tuttavia, dalla maschera che si apre, l'utente deve selezionare quale sezione rendere attiva dei quadri alternativamente abilitati: IQ o IP o IC o IE o IK.

*Esempio*. Società di persone per la quale si abilita la dichiarazione Irap: la procedura abilita il Frontespizio e i quadri IP, IR e IS e, tramite la maschera che compare, richiede quale sezione del quadro IP rendere attiva.

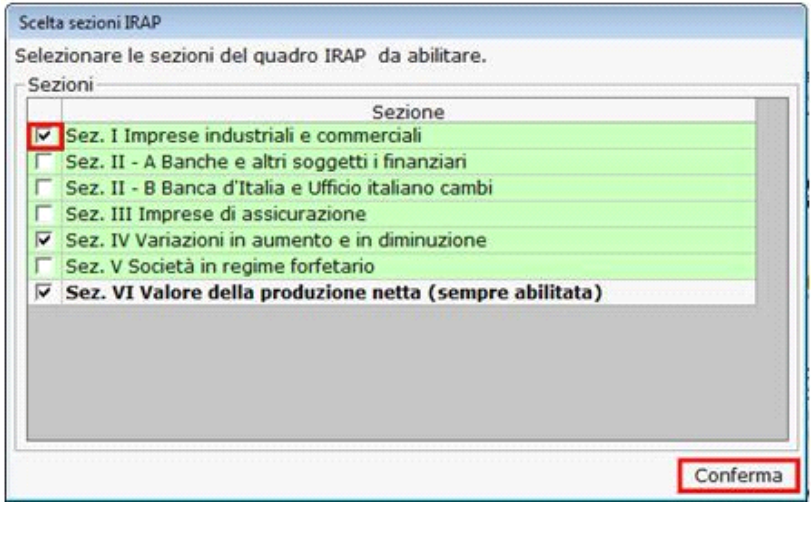

Una volta posto il flag in corrispondenza della sezione da abilitare, cliccare il pulsante **Conferma** 

# **Controlli in fase di abilitazione per le attività agricole**

### *Persona fisica che ha optato per la determinazione del reddito in base all'art.32 DPR 917/86*

I soggetti che determinano il reddito in base all'art. 32 del TUIR, ai sensi dell'art.3 comma 2, lettera c-bis), inserita dall'articolo 1, comma 70, lett. a), n. 2), della legge 28 dicembre 2015, n.208, non sono soggetti passivi dell'imposta.

Se la ditta è una persona fisica ed ha un solo codice attività dove è stata indicata l'opzione "art.32 DPR 917/86" il software avverte con un messaggio che tali soggetti non sono soggetti ad IRAP, ma consente comunque l'eventuale abilitazione dell'applicazione.

NB. abilitando l'applicazione non ci sarà alcun riporto dei dati contabili.

#### *Ditta diversa da persona fisica che ha optato per la determinazione del reddito in base all'art.32 DPR 917/86*

I soggetti che svolgono unicamente attività agricole per le quali è prevista l'esclusione dall'imposizione ai fini IRAP ai sensi dell'art. 1, comma 70, della legge 28 dicembre 2015, n. 208, non sono tenuti a presentare la dichiarazione IRAP ad eccezione di quelli che determinano il diritto camerale annuale in base al "fatturato". Tali soggetti dovranno compilare ordinariamente il modello IRAP, al fine di consentire all'amministrazione finanziaria di acquisire le informazioni utili all'applicazione del diritto camerale da comunicare agli enti interessati.

Se la ditta è una società che determina il diritto camerale in base al fatturato l'applicazione dichiarazione Irap sarà comunque abilitata e i dati saranno riportati nel modello di dichiarazione. Sarà cura dell'utente andare a stornare tramite un'apposita variazione fiscale la quota del valore della produzione dell'attività agricola che deve essere indicata nel rigo IP11.

# *Ditta con altre attività oltre che quella che determina il reddito in base all'art.32 DPR 917/86*

In presenza di una ditta con più di un'attività, di cui almeno una è esclusa dall'imposizione IRAP la dichiarazione IRAP dovrà essere compilata:

• *Determinazione del valore della produzione ai sensi dell'art.5-bis*

I soggetti che determinano il valore della produzione ai sensi dell'art. 5-bis e che svolgono sia di attività agricole escluse dall'imposizione ai fini IRAP sia di attività rilevanti ai fini IRAP compilano, la sez.I del quadro IQ o IP riportando sia i dati fiscali dell'attività soggetta ad IRAP sia quelli dell'attività esclusa.

La quota del valore della produzione esclusa deve essere riportata dall'utente nel rigo IQ11 o IP11.

• *Determinazione del valore della produzione ai sensi dell'art.5*

I soggetti che determinano il valore della produzione ai sensi dell'art. 5 e che svolgono sia attività agricole escluse dall'imposizione ai fini IRAP sia di attività rilevanti ai fini IRAP compilano la sez.II del quadro IQ o IP oppure la sez.I del quadro IC riportano i dati contabili così come risultanti dal conto economico ed escludendo la quota del valore della produzione riferita all'attività agricola tramite un'apposita variazione fiscale che deve essere indicata manualmente tra le "altre variazioni" con il codice 11."

**Produttori agricoli esercenti attività di allevamento che determinano il reddito eccedente i limiti dell'art. 32 secondo le disposizioni dell'art.56 e attività di agriturismo**

Tali categorie di soggetti devono compilare la sez. IV – produttori agricoli pertanto, se in anagrafica:

- è stato indicato il regime contabile 31 o 32 con un codice attività relativo all'allevamento (014100 014200 014300 014400  $014500 - 014600 - 014700 - 014910 - 014920 - 014930 - 014940 - 014990)$
- è stato indicato il regime contabile 32 o 32 con regime speciale 4 agriturismo

La dichiarazione Irap viene abilitata ma per l'attività non sono riportati i dati contabili nelle sezioni I e II dei quadri IQ/IP o sezione I e IV del quadro IC.

N° doc. 36022 - aggiornato il 06/02/2019 - Autore: GBsoftware S.p.A

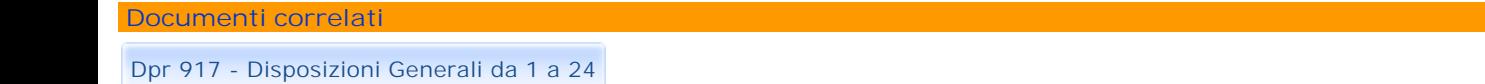

- 07/09/2010 Autore: GBsoftware S.p.A
- Art. 5 Redditi prodotti in forma associata. (Tuir 917/86)
- 08/09/2010 Autore: GBsoftware S.p.A
	- Art. 6 Classificazione dei redditi. (Tuir 917/86)

GBsoftware S.p.A. - Via B. Oriani, 153 00197 Roma - C.Fisc. e P.Iva 07946271009 - Tel. 06.97626336 - Fax 075.9460737 - [email protected]